#### **ESRI DEVELOPER SUMMIT**

 $\blacktriangleright$ 

10-12 November | Berlin, Germany

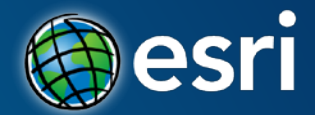

#### **ArcGIS API for JavaScript Tips and Tricks for Debugging Apps**

Andy Gup, Esri US Cédric Despierre Corporon, Esri FR

### Agenda

- Error prevention "tools"
- Front-end debugging
- Back-end debugging
- Internet Resources

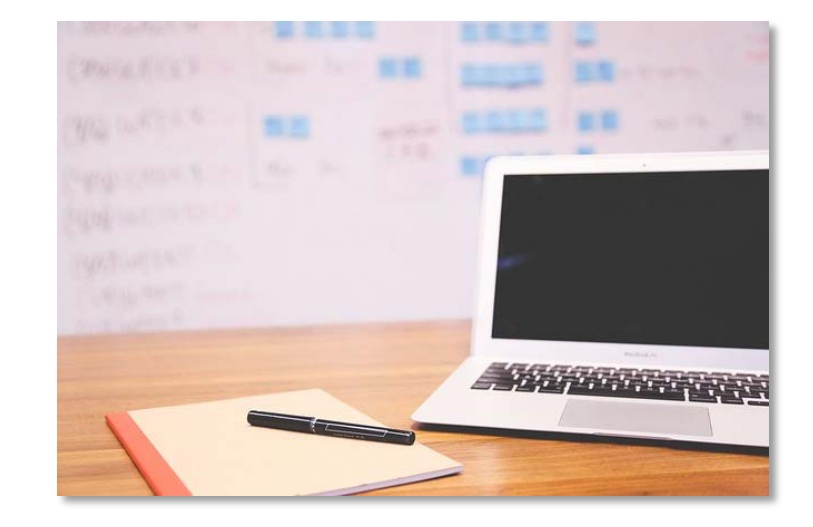

**Demo files on GitHub : <https://github.com/andygup/devsummit-berlin-2015>**

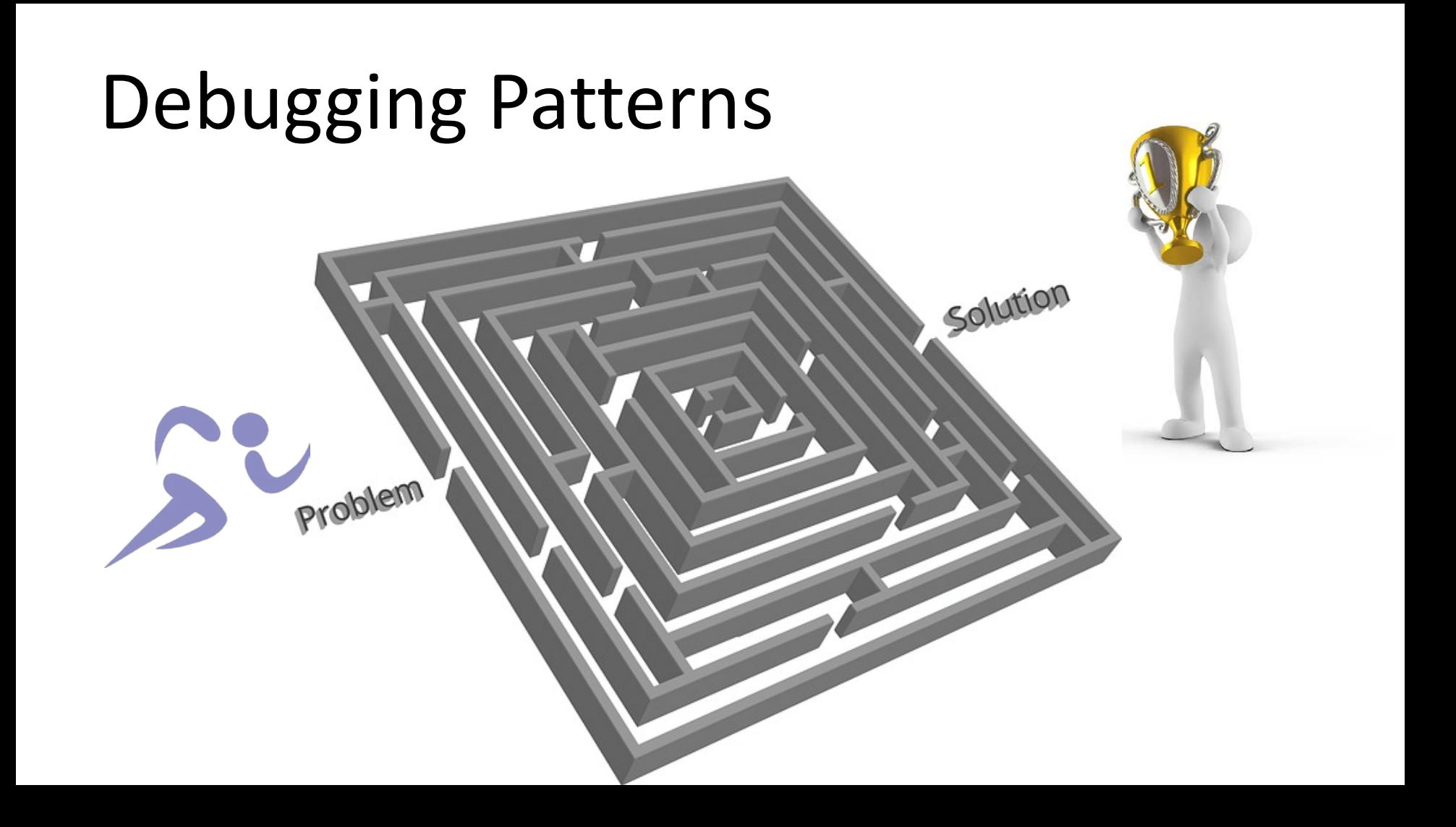

# Tools

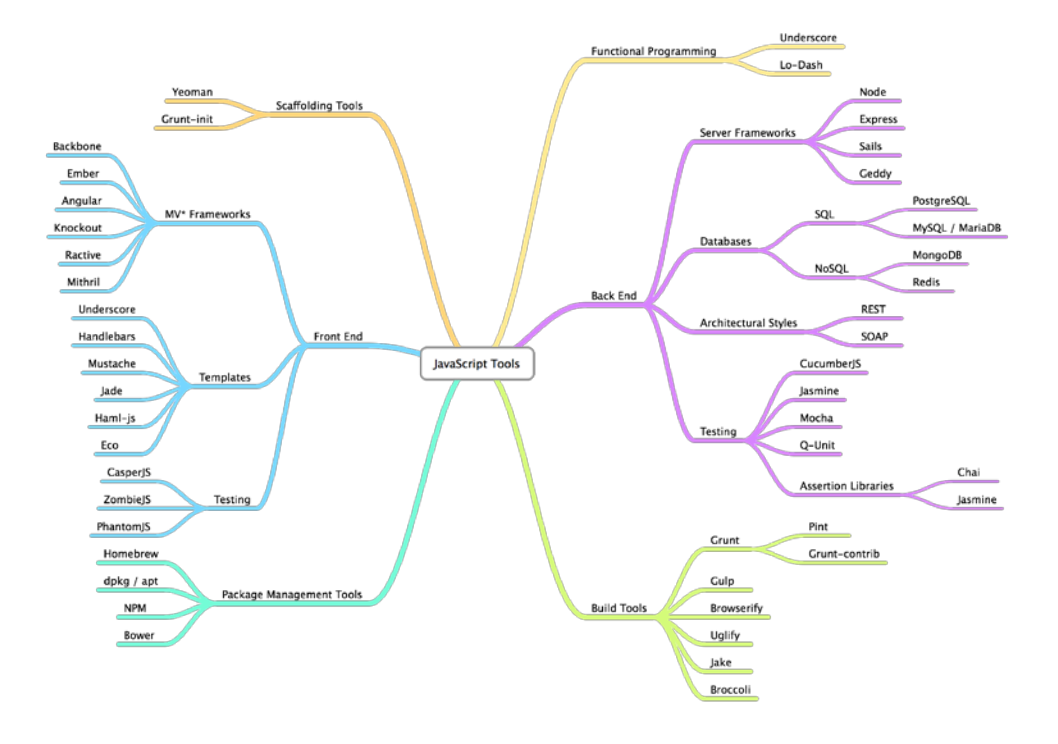

## Choose your Editor

- There is lots of them !
- Use one with plugin support
	- Productivity
	- Errors preventions
- In a team : use the same config

– <http://editorconfig.org/>

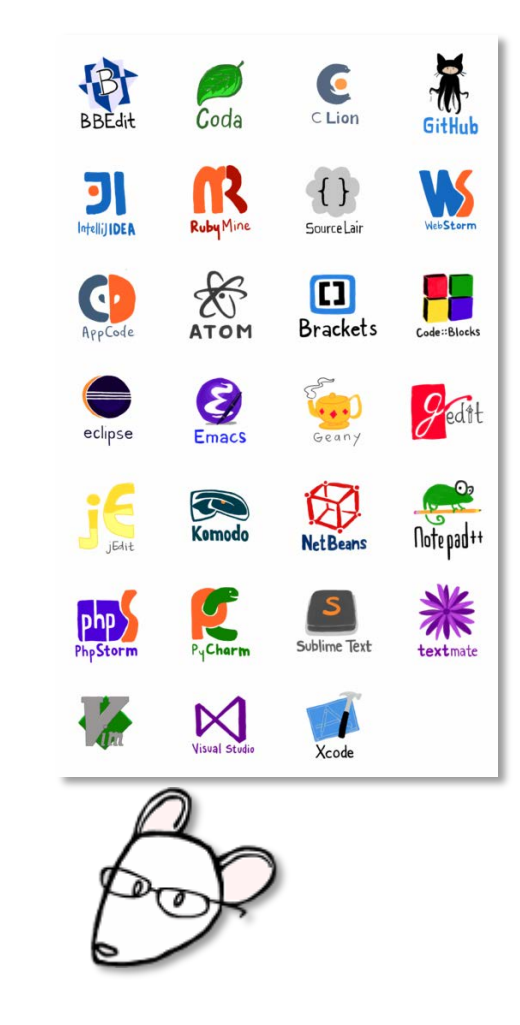

# Code quality tools

- Use a linter
	- JSHint
	- JSLint
- Available :
	- As a plugin in your IDE
	- Or inside continuous integration

```
defaultSnowRenderer = snowLayer.renderer;
var snow3DRenderer = new SimpleRenderer({
    symbol: new PolygonSymbol3D({
       symbolLayers: [new ExtrudeSymbol3DLayer()]
   visualVariables: [{
       type: 'sizeInfo',
       field: "height",
        minDataValue: 0,
        maxDataValue: 300.
       minSize: 0.
       maxSize: 400
   \}, {
        type: "colorInfo".
        field: "height",
        minDataValue: 0.
        maxDataValue: 300,
       colors: [new Color("white"), new Color("10DDF0")]
                    W070 - Extra comma. (it breaks older versions of IF)
snowLayer.renderer = snow3DRenderer:
```
<https://github.com/Esri/jsapi-resources/tree/master/jshint>

## Additional tools

- Continuous Integration
	- Automate tasks using [Grunt,](http://gruntjs.com/) [Gulp,](http://gulpjs.com/) etc.
	- Run linter, beautify, minify your code
	- And of course, test your code
- Esri [TypeScript](https://github.com/Esri/jsapi-resources/tree/master/typescript)

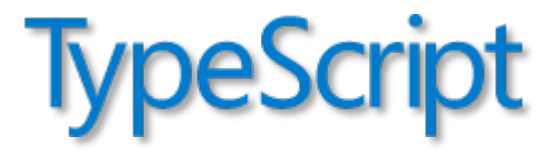

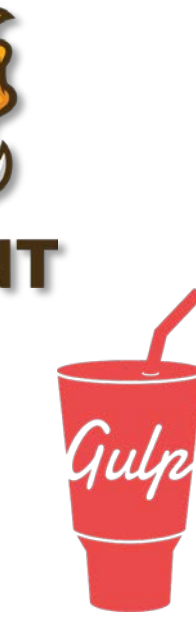

#### Browser Developer Tools

 $\infty$ 87.

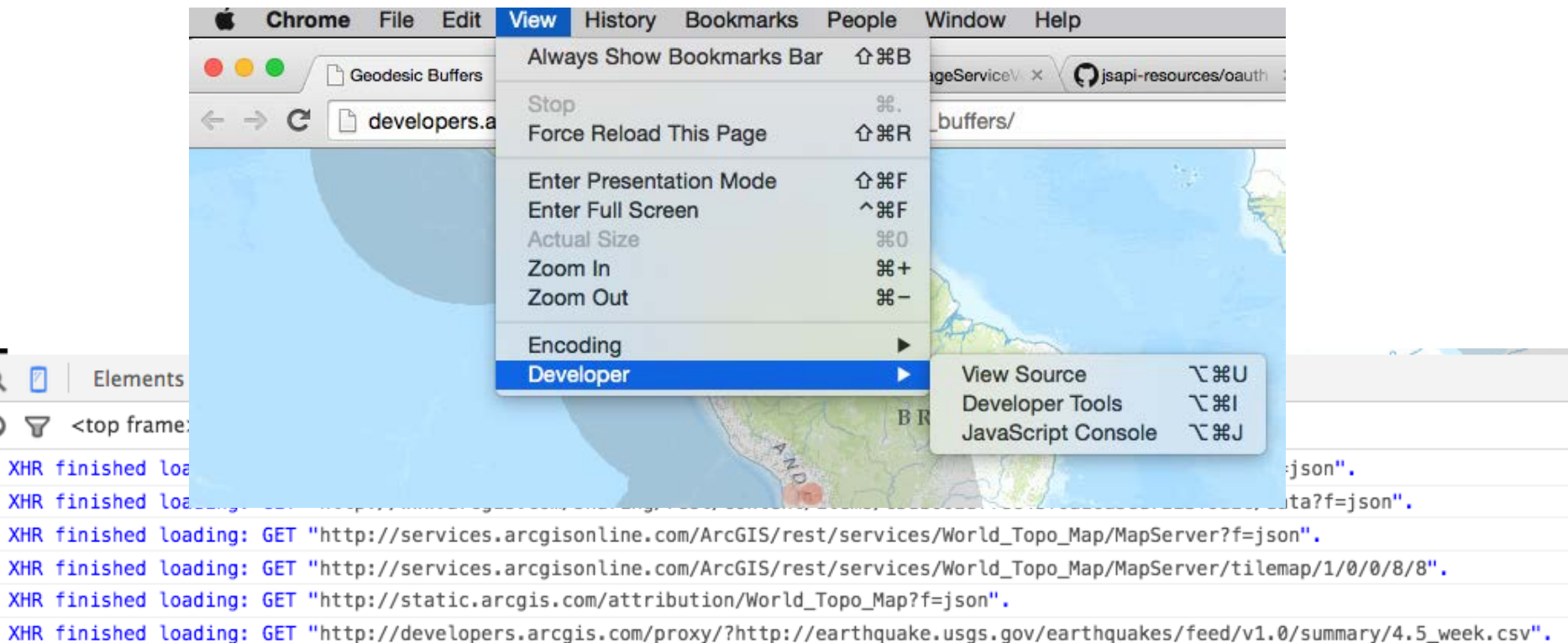

#### Front-end

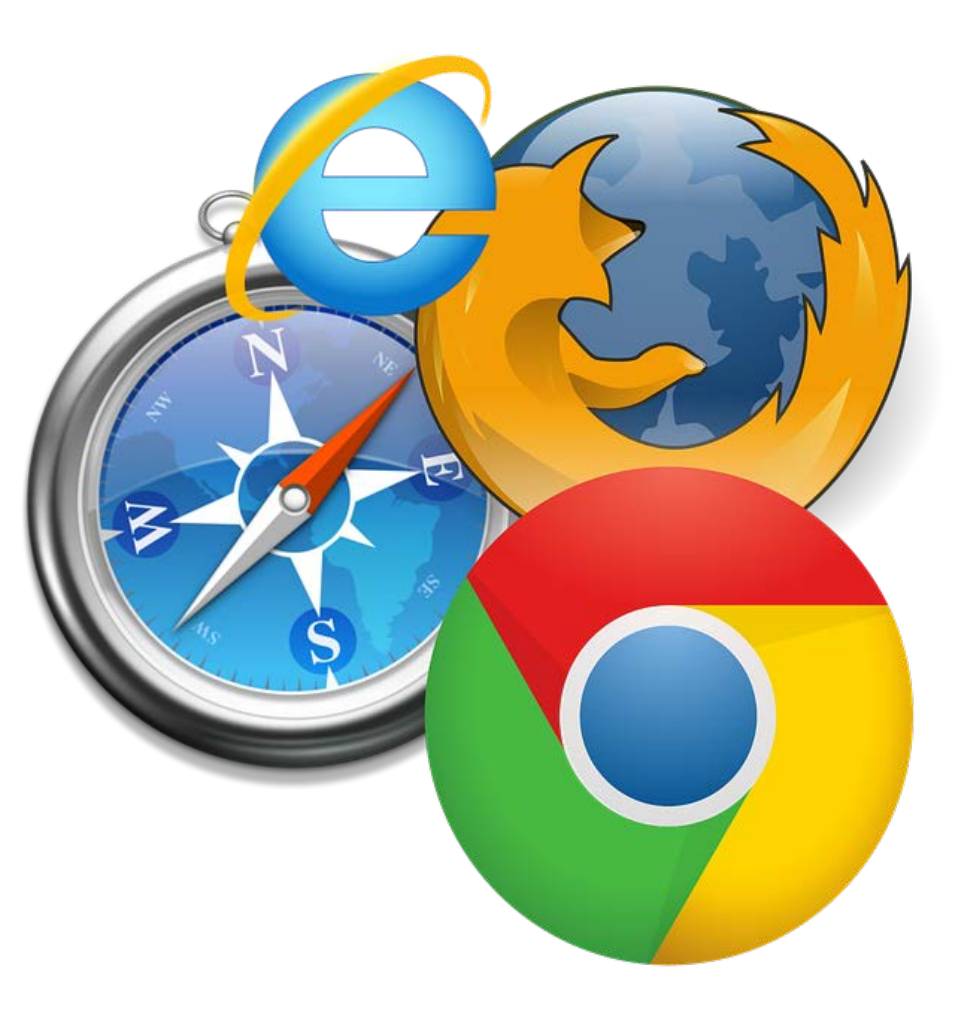

#### Common front-end errors

- Page failed to load or partial loaded
- Items not displaying properly
- Map is missing
- Features are missing
- Parsing errors
- Life-cycle (order of code execution)

#### Use a Web Server for testing

- Use http:// or https://
- IIS, Apache or similar

Don't use filesystem accessor: file://

- Direct file access bypass web server
- Web security prevents AJAX direct requests

#### Map in pieces – missing esri.css

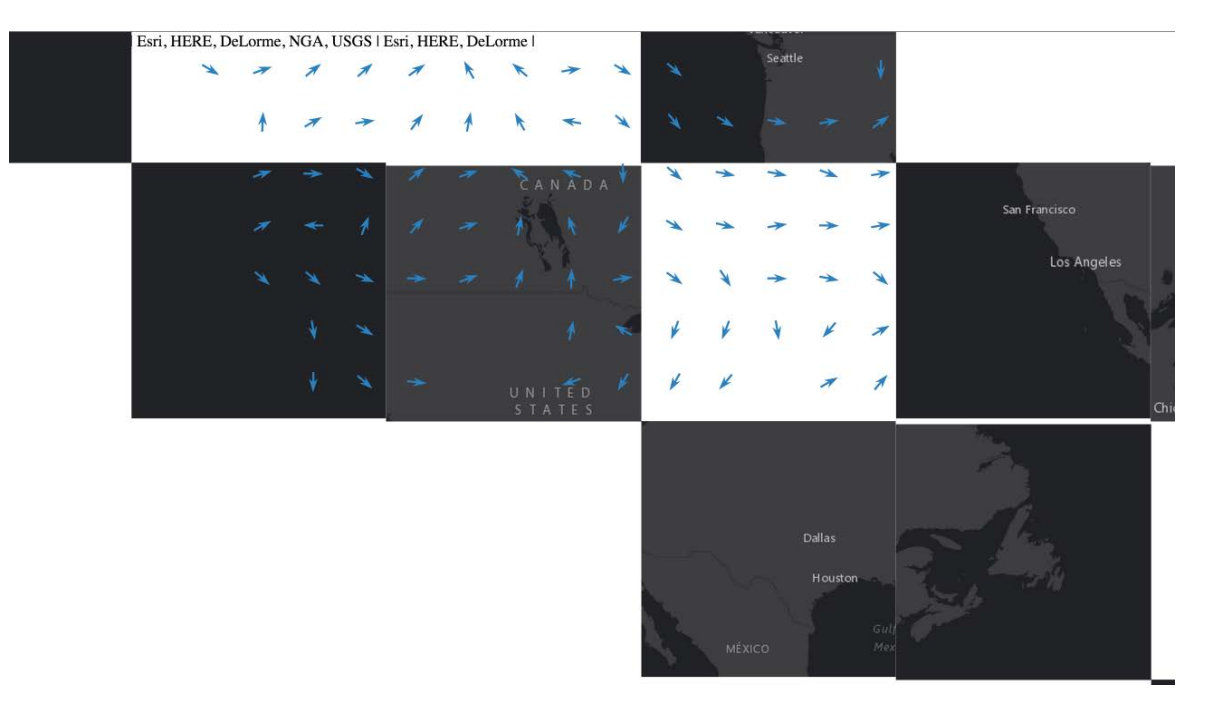

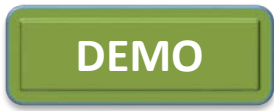

## Using file:/// for web development

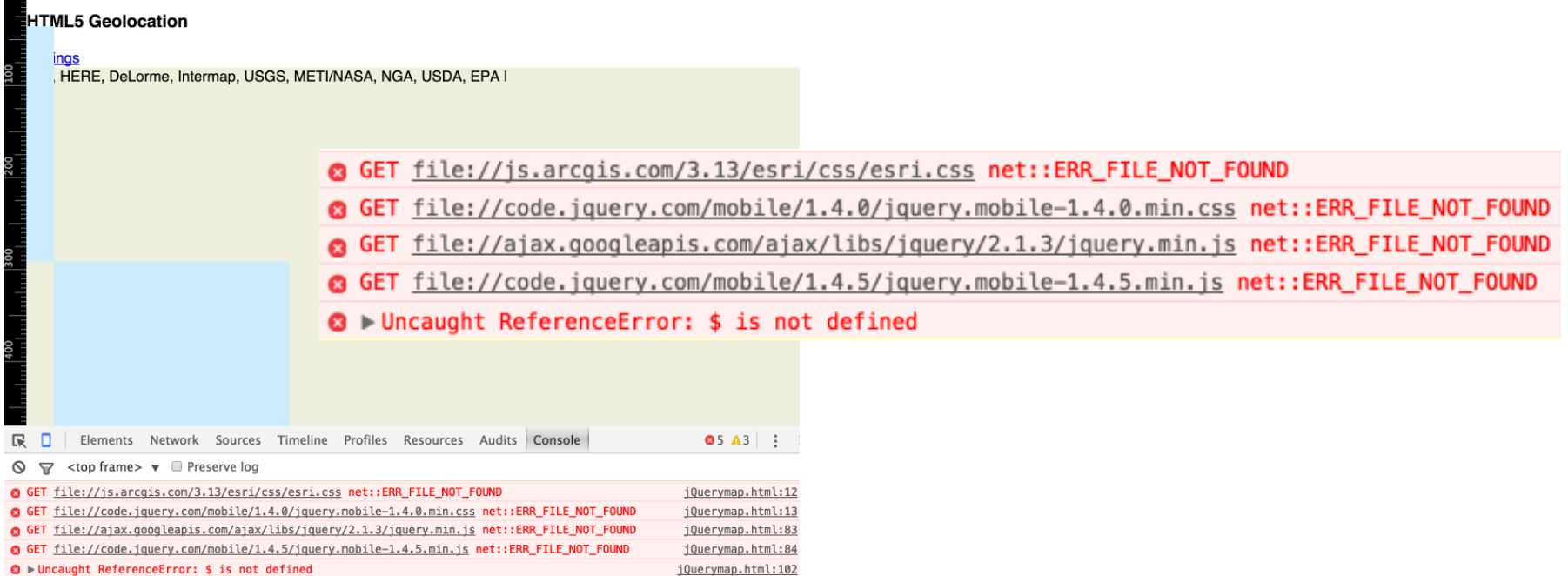

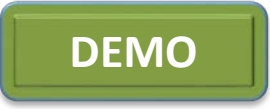

#### ReferenceError: require not defined

#### Life-cycle issues

@ GET http://js.arcqis.com/3.14/dijit/themes/claro/claro.css net::ERR\_INTERNET\_DISCONNECTED

GET http://js.arcqis.com/3.14/esri/css/esri.css net::ERR\_INTERNET\_DISCONNECTED

GET http://js.arcqis.com/3.14/ net::ERR\_INTERNET\_DISCONNECTED

**◎** ▶ Uncaught ReferenceError: require is not defined

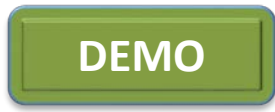

## TypeError: \_\_\_ is not a function

#### Missing module and/or alias

**@ Whicaught TypeError: HomeButton is not a function** (anonymous function) @ require-not-defined2.html:43 ha  $@$  init.  $js:22$ (anonymous function) @ init.js:23 ia  $@$  init.  $js:23$ fa  $@$  init.  $js:23$  $@$  init.  $js:25$ g (anonymous function) @ init.js:30

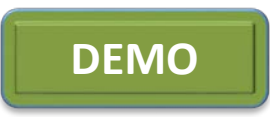

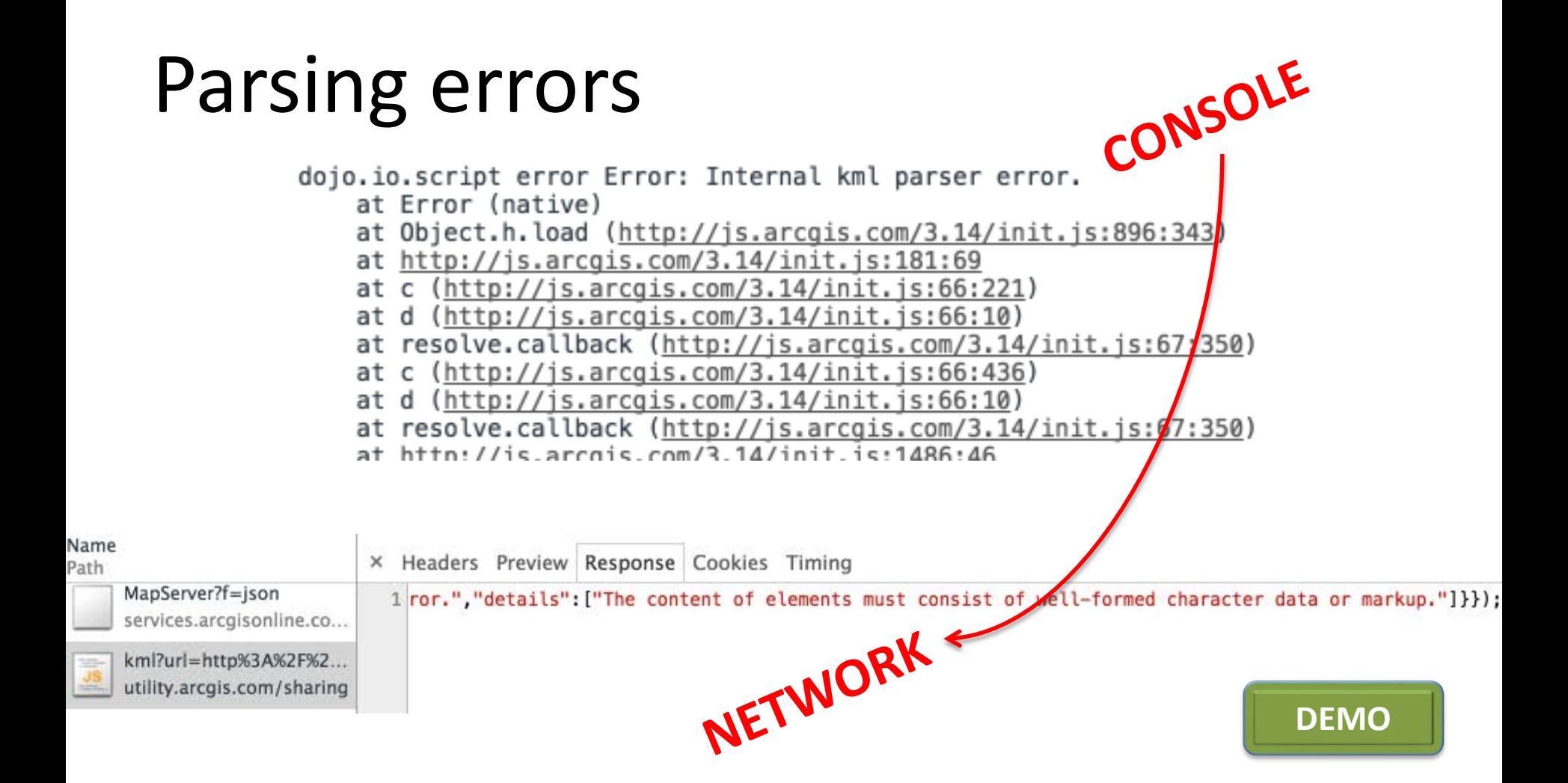

### ReferenceError:

#### not defined

ReferenceError: defered is not defined(...) "ReferenceError: defered is not defined at http://web.local/devsummit-berlin-2015/broken-promises.html:54:21 at k (http://is.arcqis.com/3.14/init.is:189:431) at m (http://is.arcgis.com/3.14/init.is:189:357) at resolve (http://is.arcgis.com/3.14/init.is:191:441) at http://is.arcgis.com/3.14/esri/geometry/geometryEngineAsync.is:27:460 at k (http://is.arcqis.com/3.14/init.is:189:431) at m (http://js.arcqis.com/3.14/init.js:189:357) at resolve (http://is.arcqis.com/3.14/init.is:191:441) at a.i.postMessage.then.a.c (http://is.arcgis.com/3.14/esri/geometry/geometryEngineAsync.is:10:422) at k (http://is.arcgis.com/3.14/init.is:189:431) rejected at a (http://js.arcqis.com/3.14/init.js:190:337) at k (http://is.arcgis.com/3.14/init.is:190:89) at m (http://js.arcqis.com/3.14/init.js:189:357) at resolve (http://is.arcqis.com/3.14/init.is:191:441) at http://js.arcqis.com/3.14/esri/qeometry/qeometryEngineAsync.js:27:460 at k (http://is.arcqis.com/3.14/init.is:189:431) at m (http://js.arcqis.com/3.14/init.js:189:357) at resolve (http://js.arcqis.com/3.14/init.js:191:441) at a.i.postMessage.then.a.c (http://js.arcqis.com/3.14/esri/qeometry/qeometryEnqineAsync.js:10:422) at k (http://js.arcqis.com/3.14/init.js:189:431) Error

- at then.b.then (http://is.arcgis.com/3.14/init.is:192:253)
- at doSomething (http://web.local/devsummit-berlin-2015/broken-promises.html:53:70)
- at http://web.local/devsummit-berlin-2015/broken-promises.html:45:13
- at ha (http://js.arcqis.com/3.14/init.js:22:473)
- at http://js.arcqis.com/3.14/init.js:23:202
- at ia (http://js.arcqis.com/3.14/init.js:23:89)
- at fa (http://js.arcqis.com/3.14/init.js:23:144)
- at q (http://is.arcqis.com/3.14/init.is:25:375)
- at HTMLScriptElement.<anonymous> (http://js.arcqis.com/3.14/init.js:30:98)"

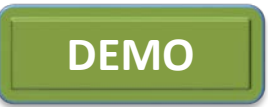

## Device browser debugging

Connect laptop to device via USB

#### Chrome for Android

#### Safari for iOS (works best on Mac)

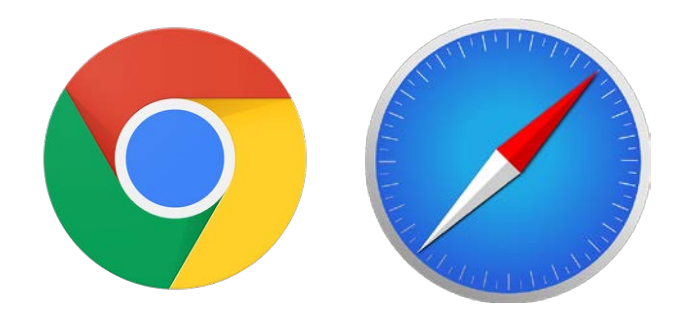

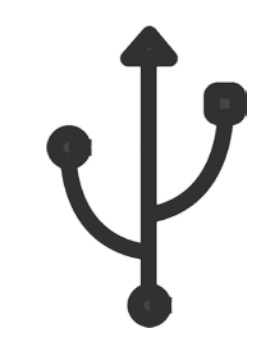

#### Device browser debugging - Chrome

chrome://inspect/#devices

#### ٦ls **Devices**

O Discover USB devices Port forwarding...

Nexus 5 #0943DB2B012AA901

#### Chrome

prkers

S

HTML5 Geolocation http://esri.github.io/html5-geolocation-tool-js/ inspect focus tab reload close

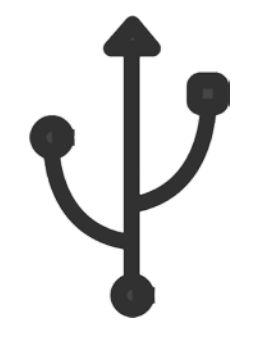

### Device browser debugging - Safari

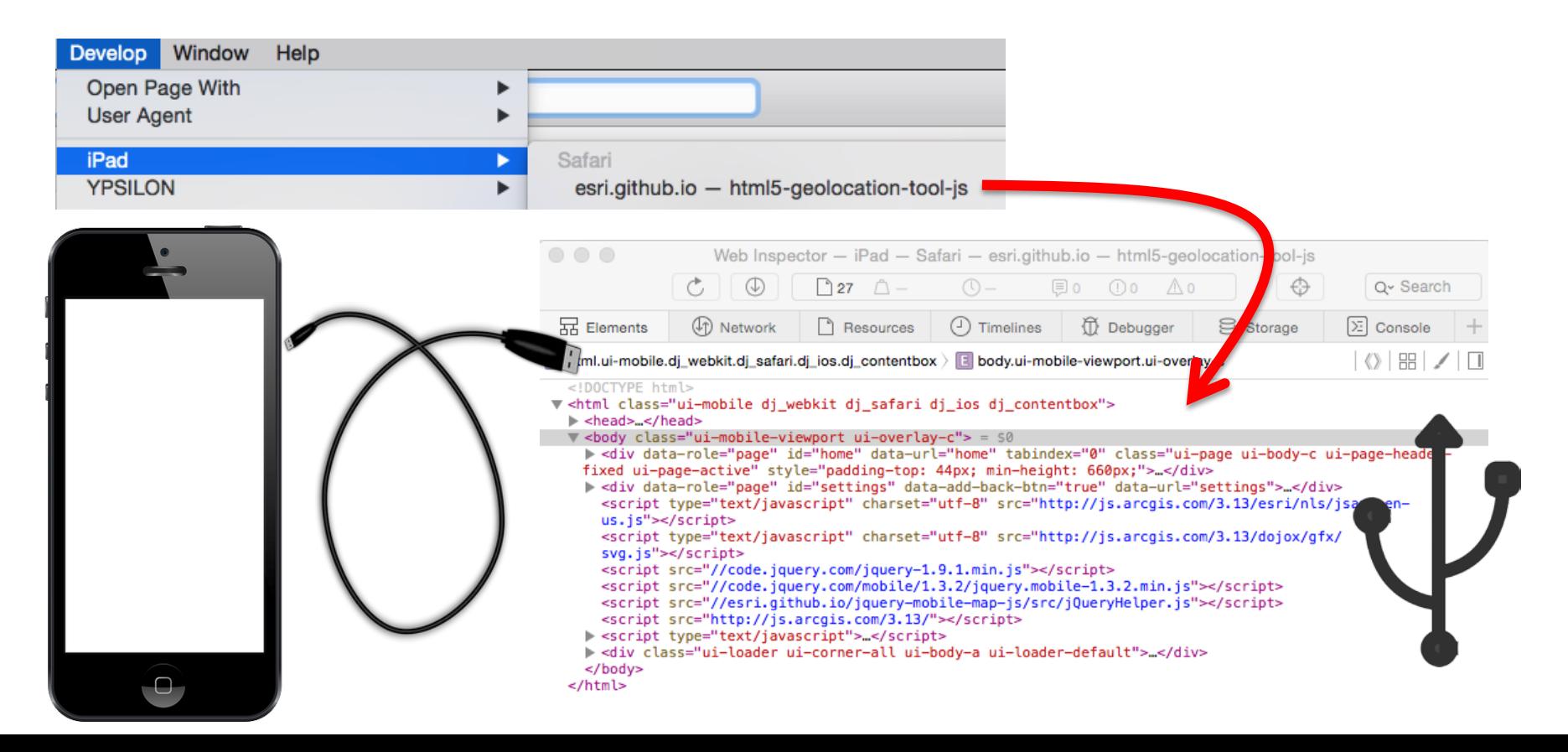

### Clearing Cache

- "Sticky cache" means new changes don't show
- Key-board Shortcuts
- Browser settings
- URL caching

 $url: function() f$ return 'http://esri.github.io/offline-editor-js/tiny-image.png?\_=' + (Math.floor(Math.random() \* 1000000000));

### Clearing Cache - Chrome

#### Mac

Shift+Command+Delete

#### Windows

Ctrl+Shift+Delete

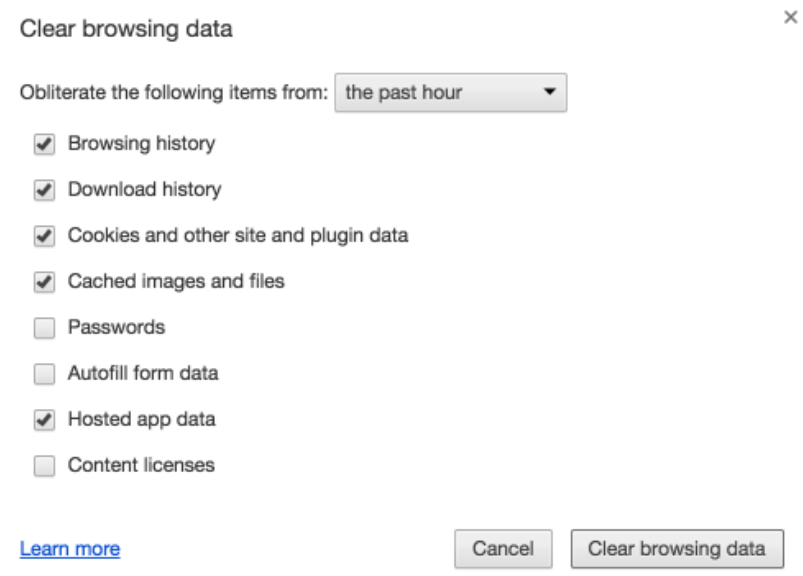

#### Clearing Cache - Chrome

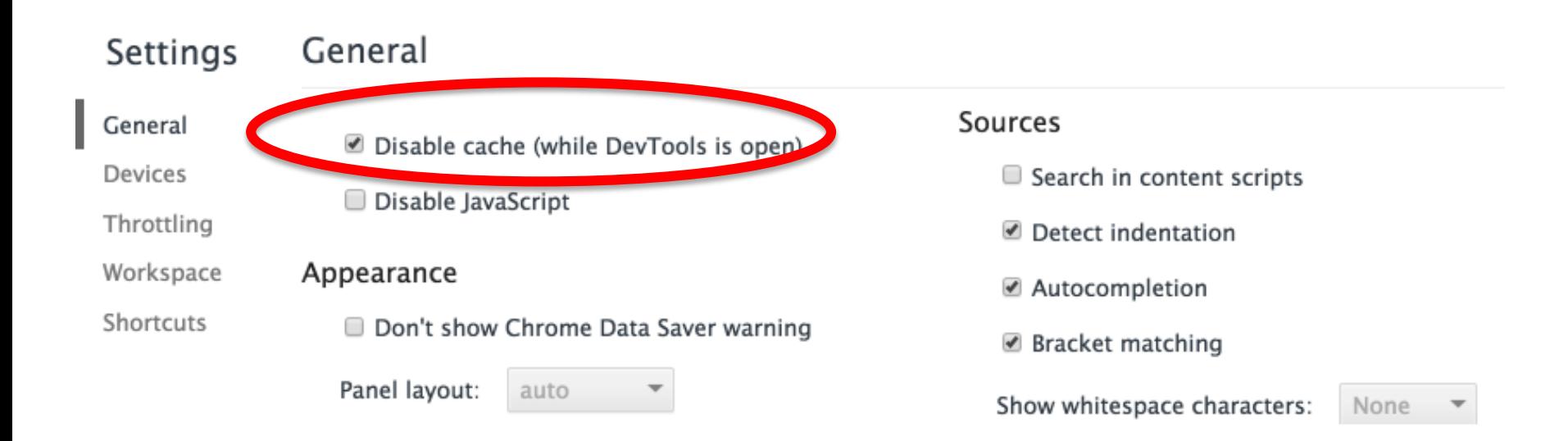

#### Set code breakpoints

- Manually via the browser
- In-line via debugger statement
- Make good use of console.log()

## Back-end

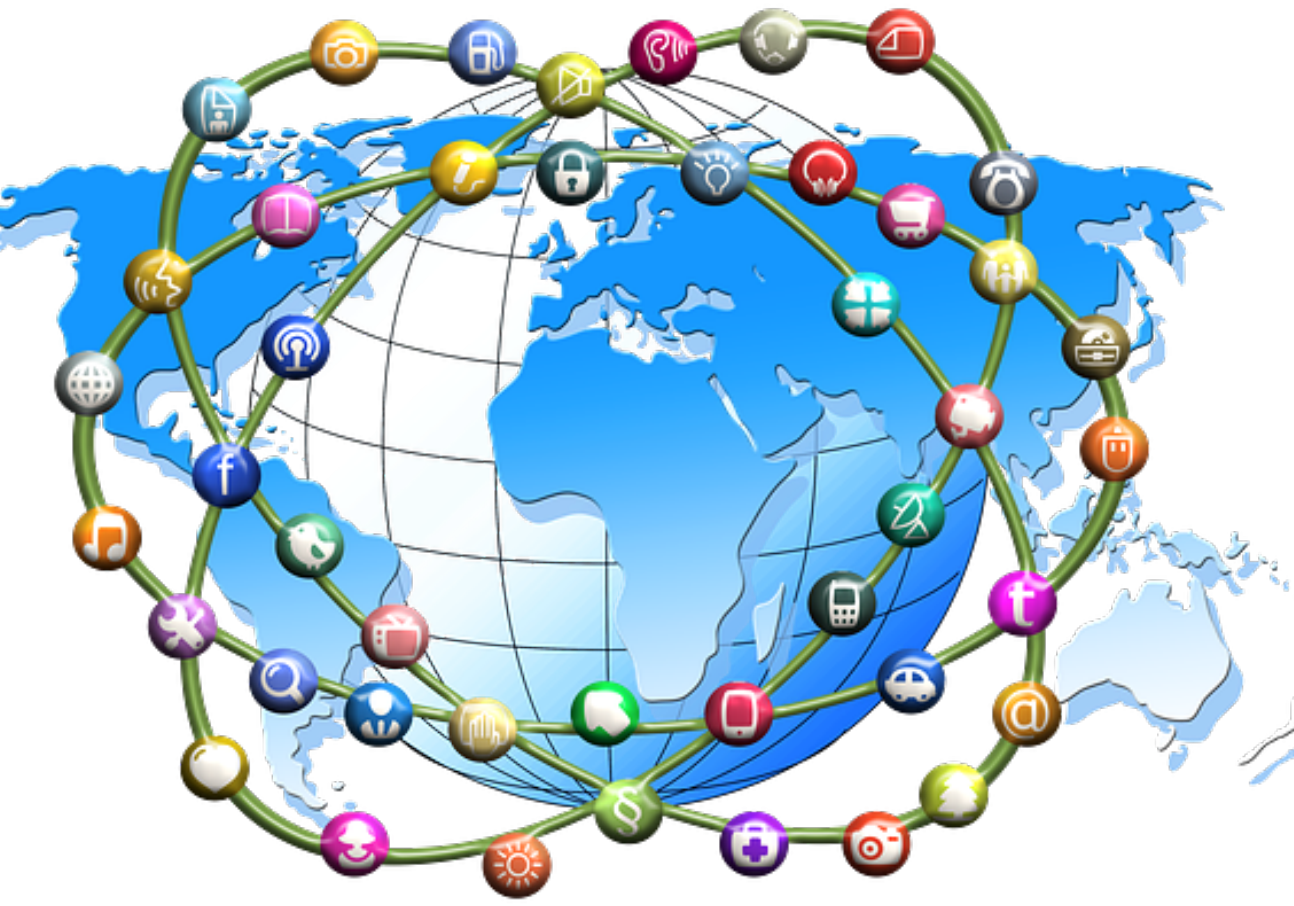

#### Common back-end errors

- HTTP & REST request errors
- Slow and intermittent internet
- Authorization errors
- Cross domain requests errors

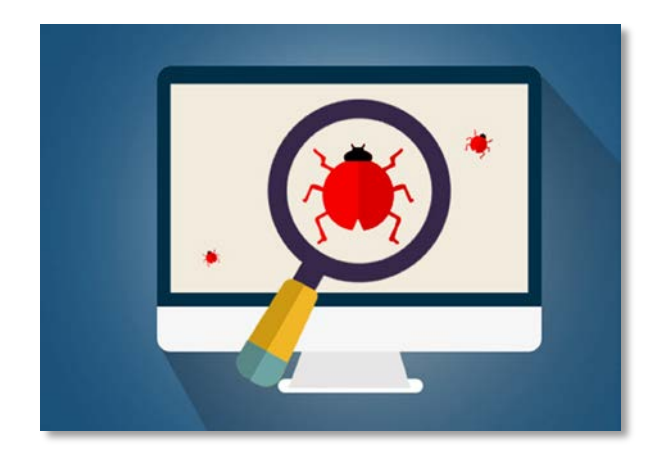

## Debugging Proxies

#### Detailed HTTP inspection Show ALL HTTP/HTTPS traffic

- Fiddler
- Charles

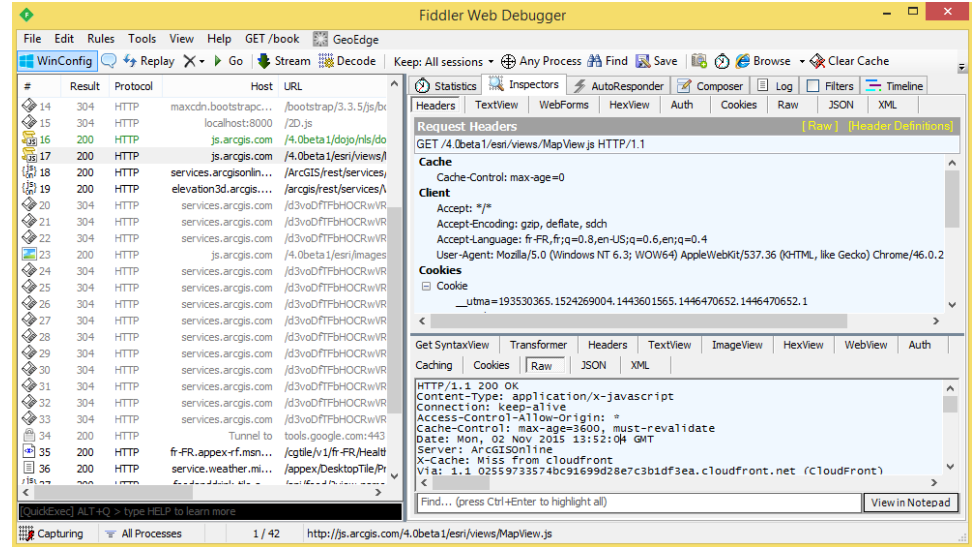

## Developer Tools – Network Tab

Holds a lot of valuable information:

- HTTP Request header fields
	- Malformed request
	- 500 Server error

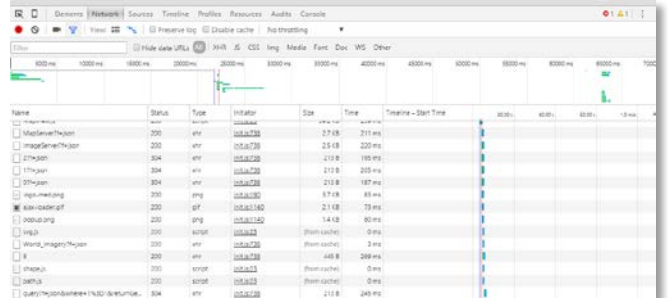

- HTTP Response header fields and data
- Statistics (times and size of data payload)

### Developer Tools – Network Tab

HTTP status codes

- $200 Okay$
- 302 Redirect
- 403 Forbidden
- 404 Not Found
- 500 Internal Server Error

#### ArcGIS REST API Documentation

Operator descriptions Attribute/Value pairs Request/Response JSON output

[REST API Web Site](http://resources.arcgis.com/en/help/arcgis-rest-api/index.html%23/02r300000054000000)

#### REST request – example scenario

200 – Okay BUT…my code is

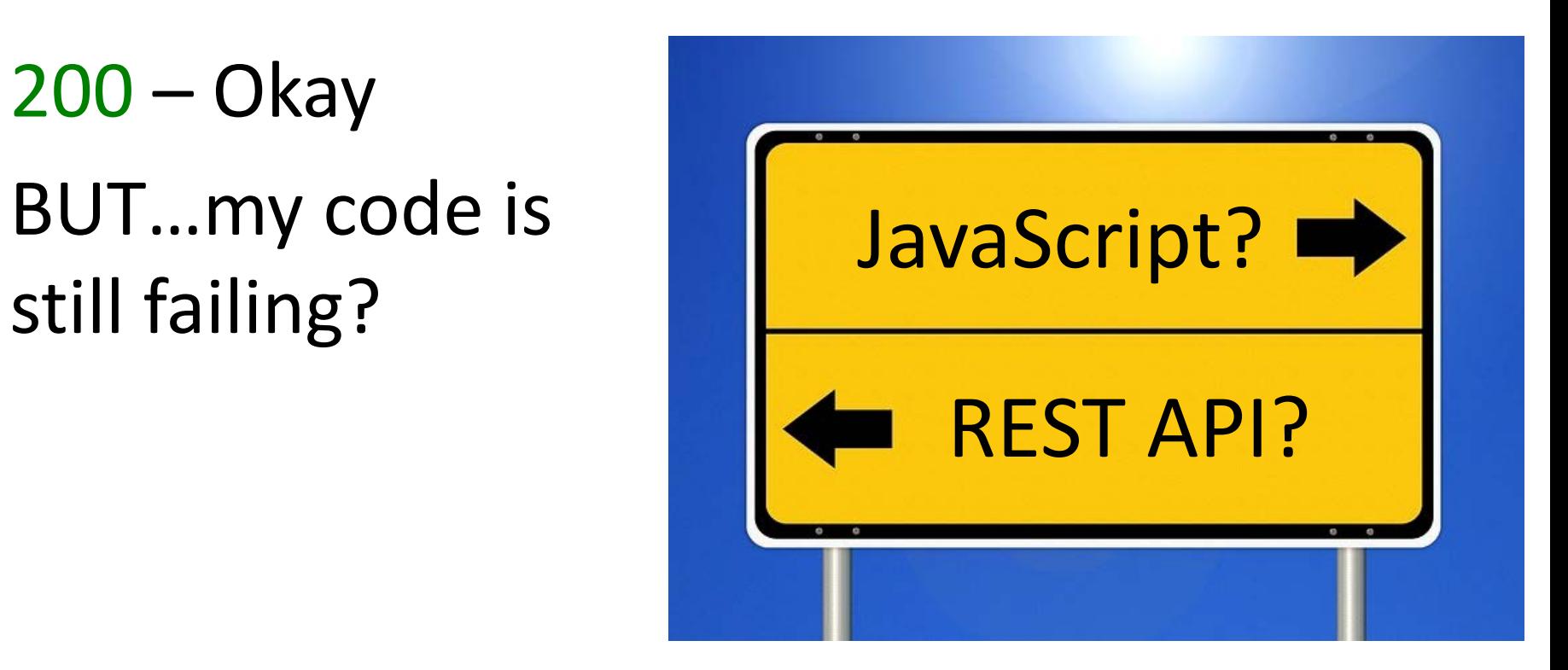

#### Cross domain requests : CORS and proxy page

- Cross-Origin Resource Sharing (CORS)
	- Implemented on both server side and client side
	- <http://enable-cors.org/>

require(["esri/config"], function(esriConfig) { esriConfig.defaults.io.corsEnabledServers.push("servicesbeta.esri.com"); esriConfig.defaults.io.corsEnabledServers.push("server.organization.com");  $\}$ :

- [Proxy page](https://developers.arcgis.com/javascript/jshelp/ags_proxy.html)
	- Allow cross domain request
	- Manage security (tokens)
	- Go over the GET URL limit length
	- <https://github.com/Esri/resource-proxy>

### Localhost OAuth 400 error

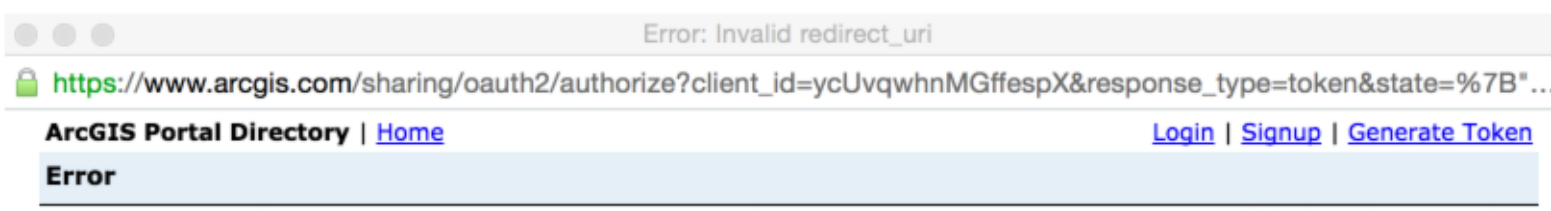

Invalid redirect\_uri

**Error: 400** 

#### Localhost OAuth 400 error

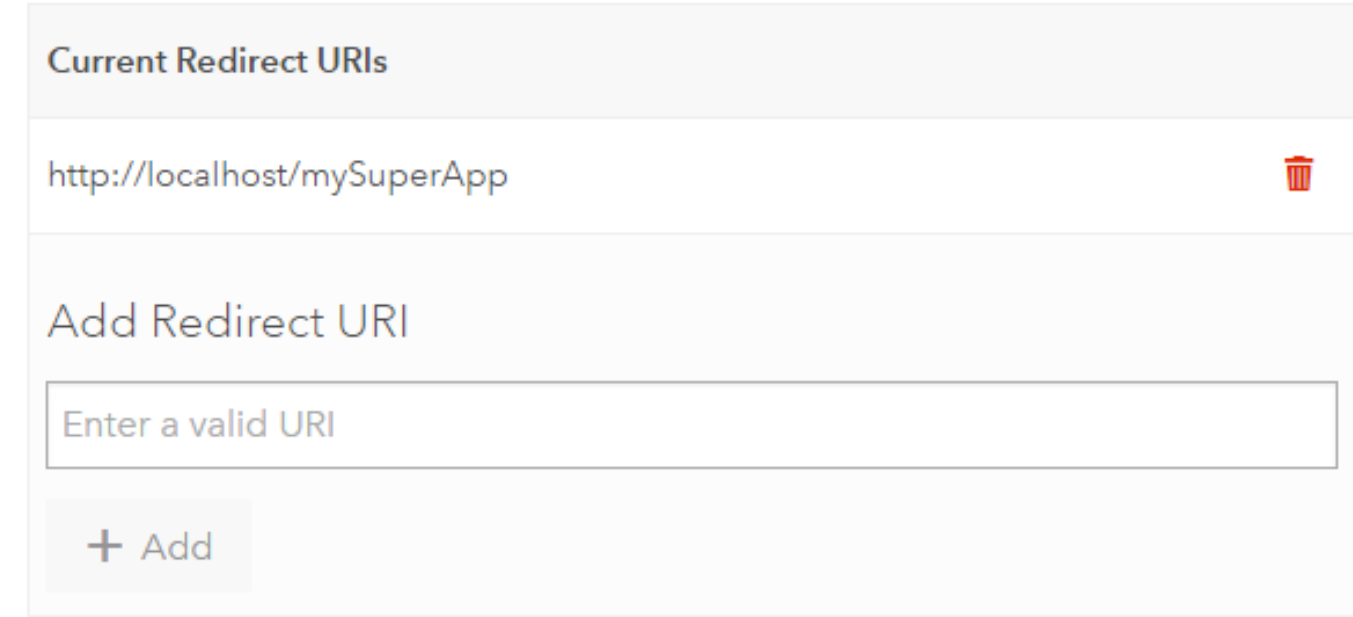

## Throttling – slow network testing

- Most important for mobile
- But important for every application (public app, used on remote site)

• Test it early in the app development process

Custom Add... Presets Offline GPRS (50 KB/s 500ms RTT) Regular 2G (250 KB/s 300ms RTT) Good 2G (450 KB/s 150ms RTT) Regular 3G (750 KB/s 100ms RTT) Good 3G (1 MB/s 40ms RTT) Regular 4G (4 MB/s 20ms RTT) DSL (2 MB/s 5ms RTT) WiFi (30 MB/s 2ms RTT) **Disabled** 

No throttling

## Slow network troubleshooting - 1

- Try to request only what you need
- Simplify geometries
	- In your database
	- Or client side using the [maxAllowableOffset](https://developers.arcgis.com/javascript/jsapi/query-amd.html%23maxallowableoffset) parameter

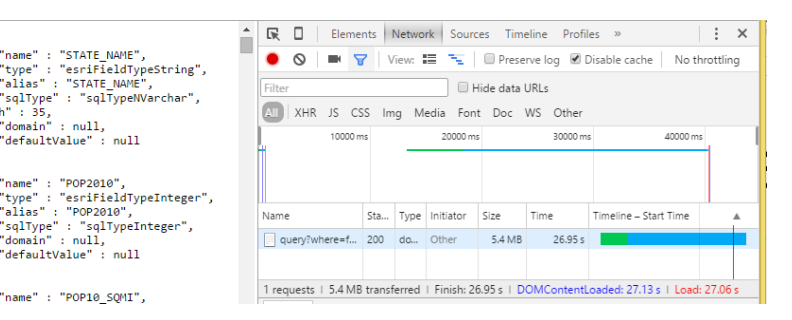

• If you need geometry operations, give the new [GeometryEngine](http://blogs.esri.com/esri/arcgis/2015/09/09/geometryengine-part-1-testing-spatial-relationships-and-editing/) a try !

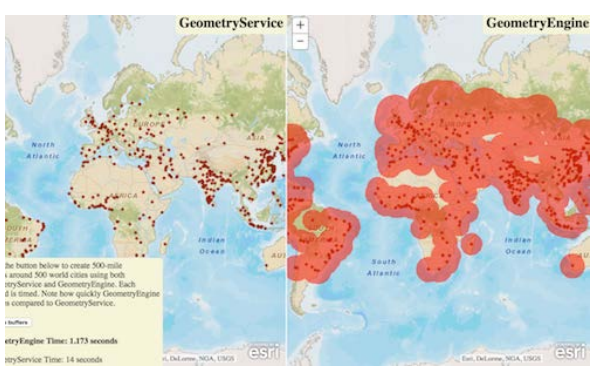

## Slow network troubleshooting - 2

- Minimize, concatenate your .js and .css
- Use [ArcGIS JavaScript Optimizer](https://developers.arcgis.com/javascript/jshelp/inside_web_optimizer.html)
- (or build [your own](https://github.com/Esri/arcgis-js-api)!)
- Enable webserver [gzip compression](https://varvy.com/pagespeed/enable-compression.html)

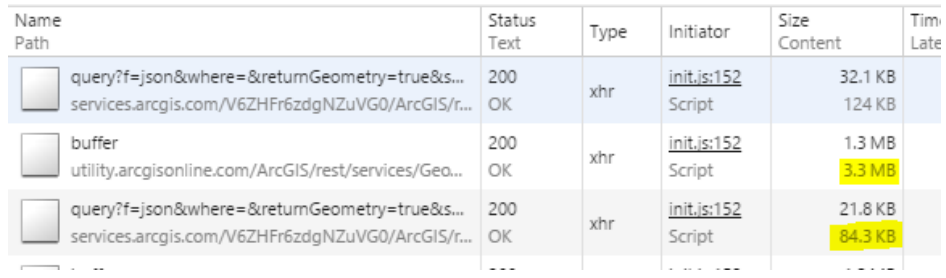

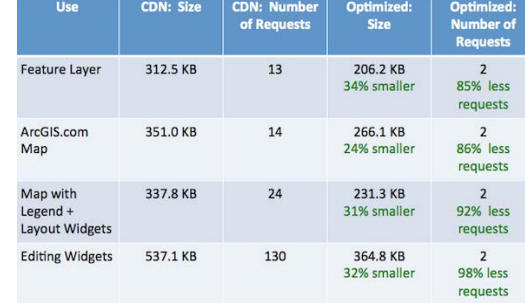

#### Internet Resources

Gampions.

**Tagged Questions** 

 $\circ$ 

 $\mathbf{r}$ 

 $rac{1}{1}$ 

 $\mathcal{A}$ 

 $\alpha$ 

 $\Omega$ 

**S'ENG!** 

a since

 $\Omega$ 

- Search Engine
- GeoNet
- GIS StackExchange

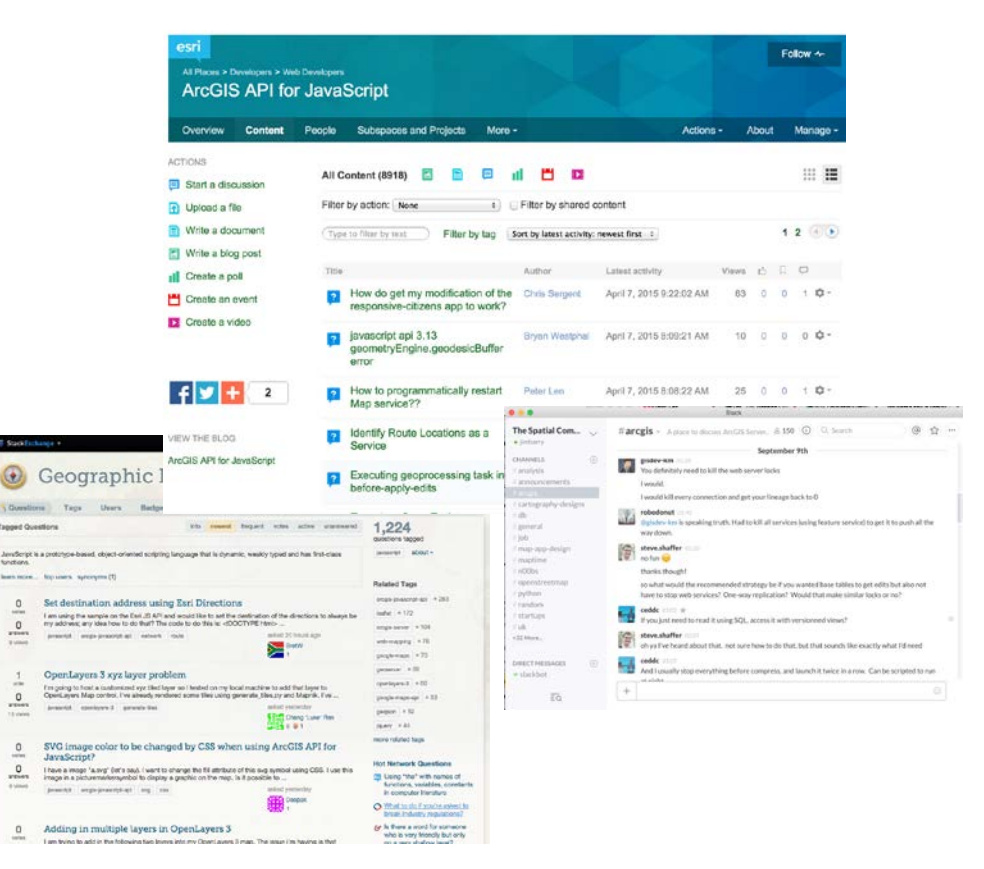

Andy Gup [agup@esri.com](mailto:agup@esri.com)

@agup

Cédric Despierre Corporon [cdespierre@esrifrance.fr](mailto:cdespierre@esrifrance.fr)

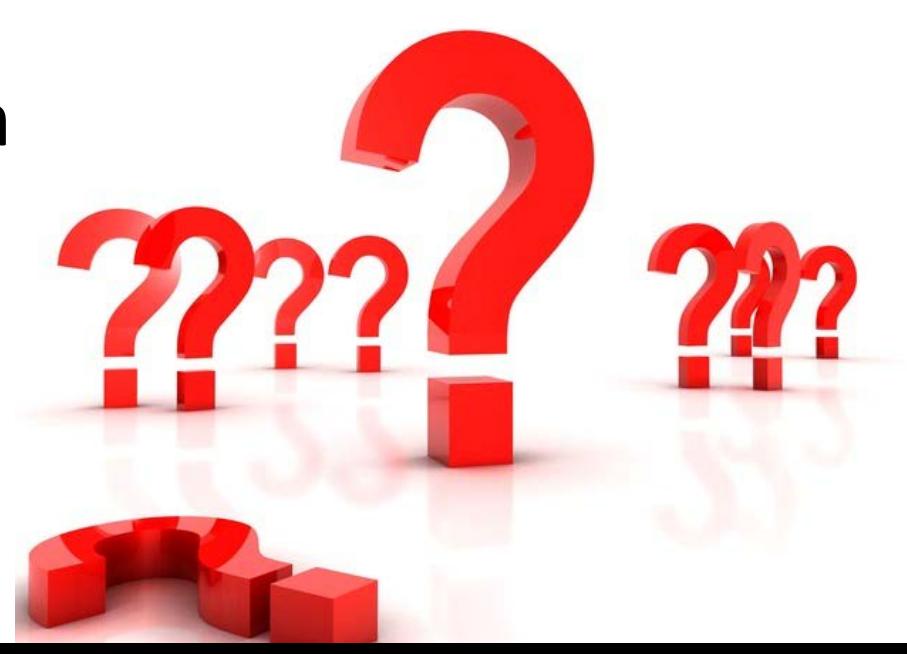

#### **Please Take Our Survey!**

#### **Download the Esri Events app**

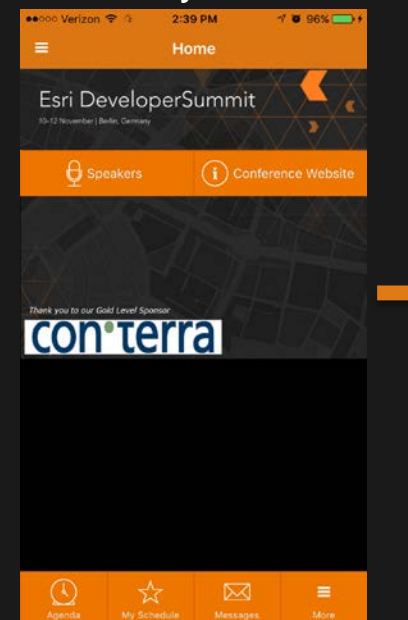

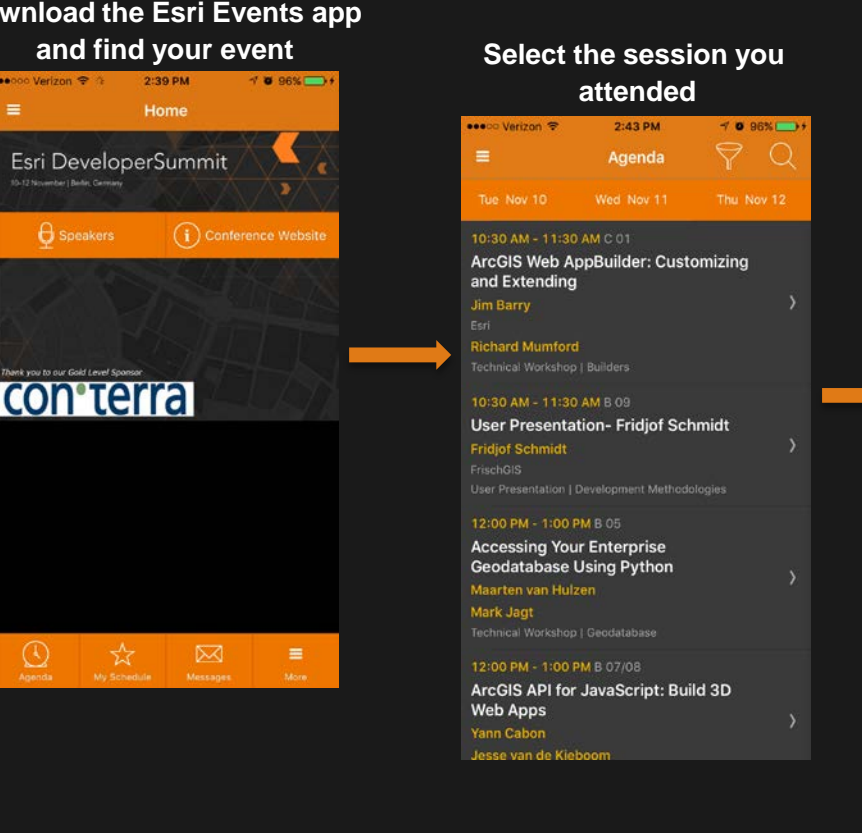

#### **Select "User Presentation Survey" or "Technical Workshop Survey" Complete Answers**

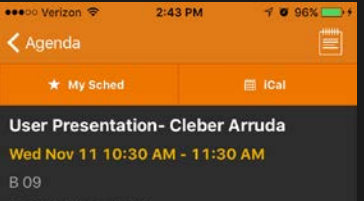

User Presentation | Mobile

**ID** User Presentation Survey

**Cleber Arruda Helsingborg stad** 

The Transport Dialogue Mariastaden of action program is an example and it describes the measures we should implement the traffic and outdoor environment and what we are not able to implement and why.

AppStudio will be used in such activity or program involving the city and the community of Helsingborg.

AppStudio for ArcGIS will help to converts ArcGIS Online maps into mobile

#### **and Select "Submit"**

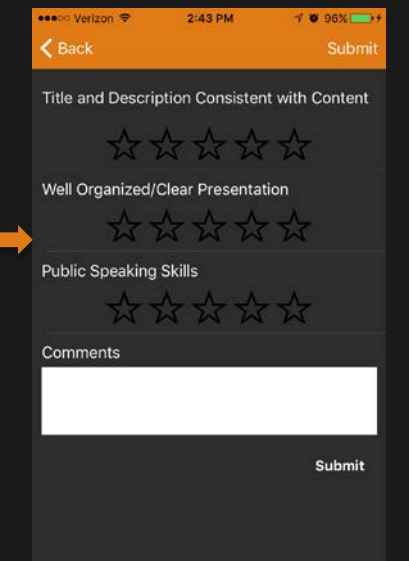

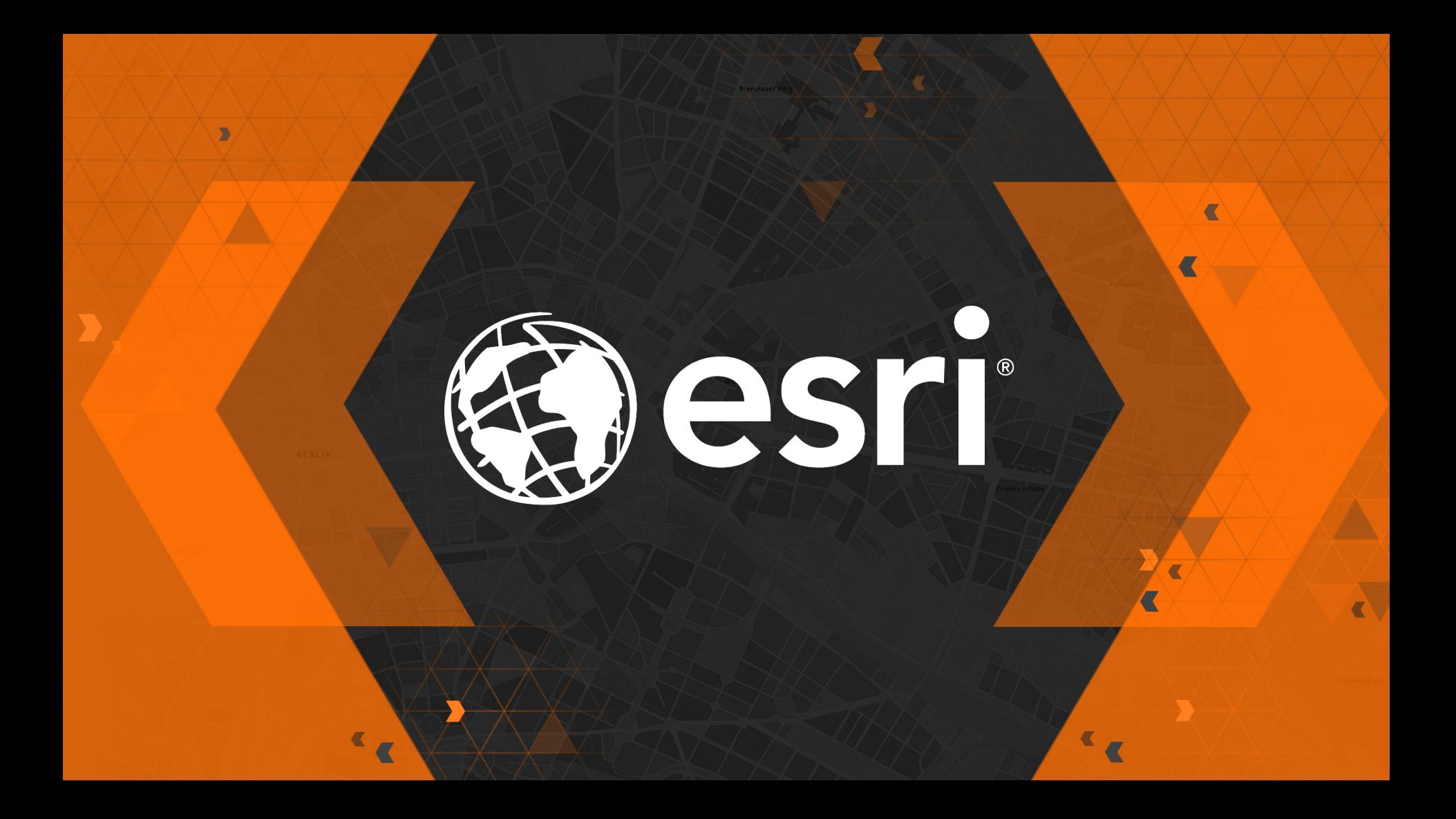